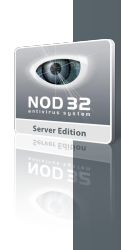

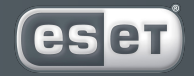

we protect digital worlds

# **NOD 32** antivirus system

# **ESET NOD32 Antivirus for Novell Netware Server**

*Installation*

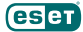

Copyright © Eset, spol. s r. o. All rights reserved.

No part of this document may be reproduced or transmitted in any form or by any means electronic or mechanical, for any purpose without the express written permission of Eset, spol. s r.o. Information in this document is subject to change without prior notice.

Certain names of program products and company names used in this

document might be registered trademarks or trademarks owned by other entities.

Eset, NOD32 and AMON are trademarks of Eset, spol. s r. o. Microsoft and Windows are registered trademarks of Microsoft Corporation.

Eset, spol. s r. o. Svoradova 1, 811 03 Bratislava, Slovak Republic

http://www.eset.sk/en

Technical Support Worldwide: http://www.eset.com/support Technical Support for Europe: http://www.eset.eu/support

REV.20071116-002

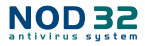

# **1. Introduction**

This User Guide describes the usage of ESET NOD32 Antivirus for Novell Netware Server (or just ESET NOD32 Antivirus for Novell), namely:

- installation of the product,
- configuration of individual modules,
- updating of the product.

ESET NOD32 Antivirus for Novell consists of the following NLM modules:

- *AMON.NLM*  on-access scanner, which automatically scans files accessed from the network or locally, or files saved to the server.
- *NOD32.NLM* on-demand scanner, which can be directed to scan certain groups of files on the disk (usually folders, volumes, or the whole hard disk). In this case, it is only a single action – after it is completed, the NOD32.NLM module is removed from memory.
- *NOD32UP2.NLM* module providing a virus signature database update for the modules AMON.NLM and NOD32.NLM.

# **2. Installation**

Create a directory named, for example NOD32, on volume SYS: and copy files from the installation packages for the ESET NOD32 Antivirus for Novell into it. It is recommended to enable automatic startup of AMON.NLM and NOD32.NLM after each start of the server. We recommend enabling the startup using the system file AUTOEXEC.NCF with these commands:

*LOAD SYS:/NOD32/AMON*

*LOAD SYS:/NOD32/NOD32UPD [parameters]*

Individual parameters are described in the following chapters. In the case of the module AMON, it is recommended to provide accessibility of the file AMON.CFG, which will transfer configuration to AMON at startup.

# **Quick guide through the complete installation**

Extract the installation package. eg: into volume *SYS:/ NOD32*. Also, it is recommended to create file AMON.CFG

and insert the following into it: *recipient=network\_administrator\_login notify clean delete log*

Then load AMON - memory-resident monitor using the following command on the Novell system console: *LOAD SYS:/NOD32/AMON.NLM*

With the above mentioned setting, AMON will send information about infiltrations to the user network\_administrator\_login, but also to a user, who manipulated with the infected file (parameter notify). At the same time, AMON will attempt to clean the infected file, and if it is not possible, the file will be deleted.

Next, it is required to provide updates for ESET NOD32 Antivirus for Novell. This product does not download virus updates from Internet update servers, but it uses a mirror directory created for example by NOD32 for Windows Professional Edition. The mirror directory must be located on the same hard disk as the installation of ESET NOD32 Antivirus for Novell (let us assume it is located in SYS:/PUBLIC/ MIRROR). To configure the mirror correctly, run this command on the console to set up and launch the NOD32UP2. NLM module:

*LOAD SYS:/NOD32/NOD32UP2.NLM SYS:/PUBLIC/MIRROR/ -update -period=60*

Now ESET NOD32 Antivirus for Novell will be updated from the mirror directory *SYS:/PUBLIC/MIRROR* every hour (parameter *-period=60*).

It is recommended to enable automatic startup of AMON.NLM and NOD32UP2.NLM at each server startup using system file *AUTOEXEC.NCF*.

## **3. Modules**

#### **AMON.NLM**

To load AMON, use the following command on the system console:

*LOAD SYS:/NOD32/AMON*

To unload AMON from memory, use the following command: *UNLOAD AMON*

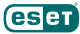

#### **AMON.CFG**

If there is present the file AMON.CFG in the directory with the module AMON.NLM, configuration from AMON. CFG will be transferred to AMON at its startup.

*Syntax of the file AMON.CFG* is as follows (each line may contain one of the following switches one switch per line):

*onread+* (default setting)

Files will be tested in a moment when a command to open/read is detected.

The opposite switch is: *onread-*

*onwrite+* (default setting)

Files are tested at the moment when a command to create/modify is detected.

The opposite switch is: *onwrite-*

*onrename+* (default setting)

Files are tested at the moment when a command to rename is detected.

The opposite switch is: *onrename-*

*all* (default setting)

All files are tested. Otherwise, if the parameter *all*is used, only extensions defined by the Eset Company are tested.

*notify*

When an infiltration is detected, AMON sends a message to the user who attempted to access the infected file (using the *NetWare Message PopUp Service*).

*recipient=user1, user2 ...*

When an infiltration is detected, AMON sends a message to all users in the list. It is possible to list more users – in this case, use commas to delimit them – see the example above.

#### **Other parameters:**

*pattern log logappend logrewrite clean rename delete heur heursafe*

#### *heurstd*

*heurdeep*

These switches are identical to those used in module NOD32.NLM. They are described below (when entering parameters, always omit the hyphen).

#### **NOD32.NLM**

To run the NOD32 diagnostic scan or clean, enter the command as follows:

*LOAD SYS:/NOD32/NOD32 [parameters] [path list]*

If *[path list]* is not entered, NOD32 will automatically scan whole disk.

#### **Parameters:**

*-? -h -help*

Displays list of parameters with descriptions.

*-subdir+* (default setting)

Enables testing of subdirectories.

The opposite switch is: *-subdir-*

*-pack+*

Enables testing of internally compressed files. The opposite switch is: *-pack-* (default setting)

*-arch+*

Enables testing of archives (ZIP, RAR, ARJ...).

The opposite switch is: *-arch-* (default setting)

*-pattern+* (default setting – recommended) Enables testing using virus signatures. The opposite switch is: -*pattern-*

*-heur+* (default setting – recommended) Enables detection using a heuristics method.

The opposite switch is: *-heur-*

There are three levels of heuristics analysis sensitivi-

# ty:

*-heursafe*

*-heurstd* (default setting – recommended) *-heurdeep*

Actions to take after an infiltration is found can be modified with the following parameters. The parameters can be suitably combined with each other. For example, parameters -clean -delete provide that an infected file, which cannot be cleaned, will be deleted. In case of the module AMON.NLM, not using any of the three fol-

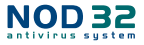

lowing parameters will result only in blocking access to infected files.

*-clean*

Automatically cleans infected files.

*-rename*

Renames infected files.

*-delete*

Deletes infected files.

*-prompt* (not available for AMON.NLM)

Displays a dialog window individually on every infected file.

*-log+* (default setting)

Enables logging to file (file NOD32.LOG, or AMON.  $10<sub>G</sub>$ 

The opposite switch is: *-log-*

## **Log maintenance:**

*-logappend* (default setting)

New information is attached to the end of existing log file.

-*logrewrite*

Logfile will be deleted with each module's startup.

*-log=<filename>*

Use this parameter to create your own log file.

#### **Other parameters:**

*-list+*

Enables listing of all scanned objects. The opposite switch is: *-list-* (default setting)

## **Configuration – a practical example:**

*LOAD SYS:/NOD32/NOD32 -pack+ -arch+ -clean -delete* (Control of the whole disk including internally compressed files and archives. In case an infiltration is found, a file will be cleaned or deleted.)

# **NOD32UP2.NLM**

This product does not download virus updates directly from Internet update servers, but it uses a mirror directory created, for example, by ESET NOD32 Antivirus 2.7 Mirror Server (LAN Update Server). The mirror directory must be located on the same hard disk as the installation of ESET NOD32 Antivirus for Novell.

#### **The syntax is as follows:**

*LOAD SYS:/NOD32/NOD32UP2 mirror\_directory [folder\_ with\_NLM\_modules] [parameters]*

Only *mirror\_directory*, or a path to the mirror folder is required. This folder will provide update files for the modules NOD32.NLM and AMON.NLM.

*[directory\_with\_NLM\_modules]* is optional in case the file NOD32UP2.NLM is located in the directory together with files NOD32.NLM and AMON.NLM.

#### **Possible parameters:**

#### *-update*

Provides NOD32 updates (otherwise, available updates will be displayed only).

#### *-period=n*

This parameter triggers update attempts every n minutes. We recommend updating every hour *(-period=60)*.

#### *-show\_retvals*

Use of this parameter returns all possible return values with brief comments.

#### *-help*

Will list all parameters with brief comments.

## **Special parameters:**

-no\_signature

This parameter can be used to avoid error No. 107. The error means that update files have an invalid digital signature.

## **Update - a practical example:**

*LOAD SYS:/NOD32/NOD32UP2.NLM SYS:/PUBLIC/MIRROR/ -update -period=60*

(The modules AMON.NLM and NOD32.NLM will be updated every hour from the mirror directory: SYS:/ PUBLIC/MIRROR/).